## **Si forniscono di seguito le principali indicazioni per effettuare il primo collegamento:**

1) Collegarsi al sito **https://www.istruzione.it/alternanza/la-piattaforma\_tutorial.html** e scegliere il profilo "studentessa o studente", quindi registrarsi

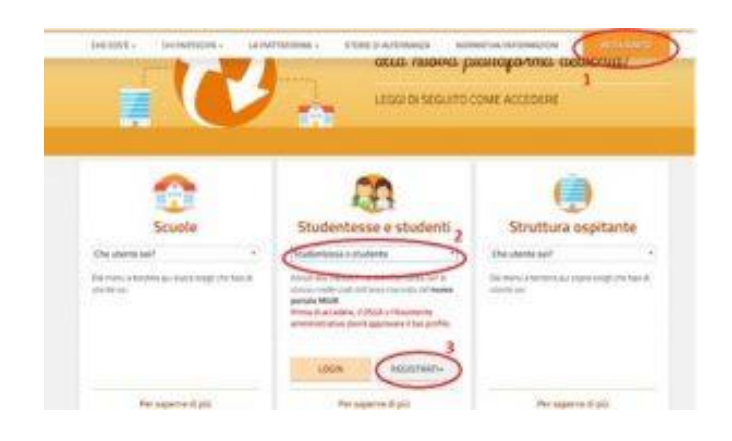

Registrarsi al sito seguendo i passaggi indicati. Prima di iniziare la registrazione, poiché necessari, recuperare tutti i seguenti dati:

- Cognome
- Nome
- Codice Fiscale
- Luogo e data di nascita
- Indirizzo e\_mail (**è espressamente richiesto che sia indicato l'indirizzo e\_mail istituzionale della scuola**)

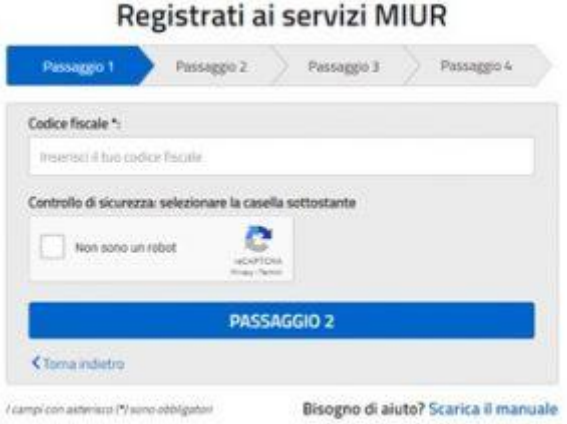

3. Completata la registrazione accedere dalla pagina iniziale

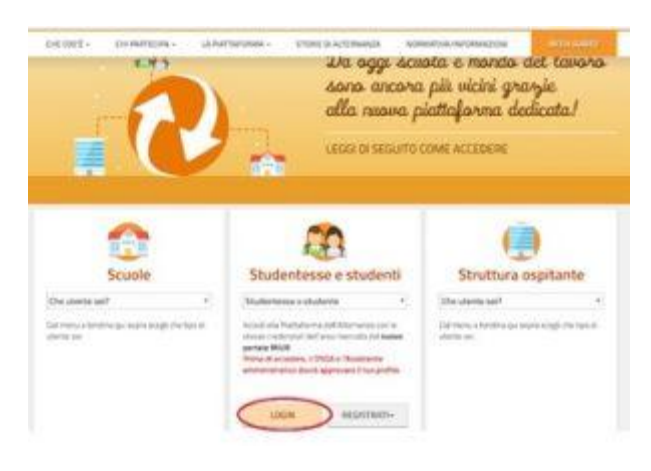

## Selezionare profilo "**Studente**" e contesto

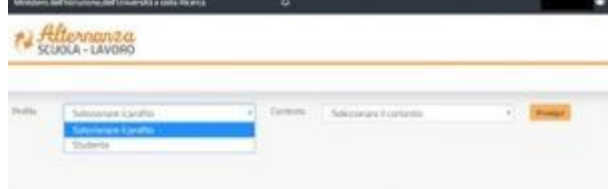

5. Scegliere sicurezza

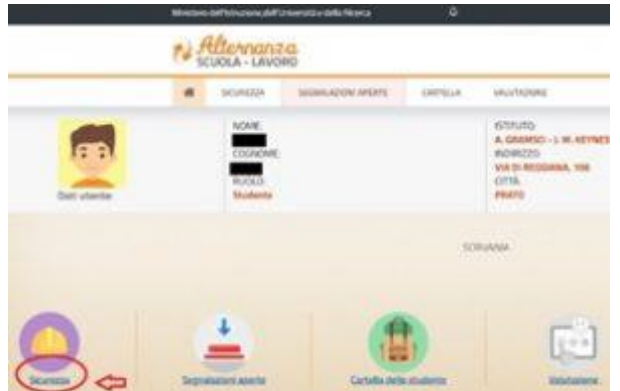

selezionare "**accesso al corso**"

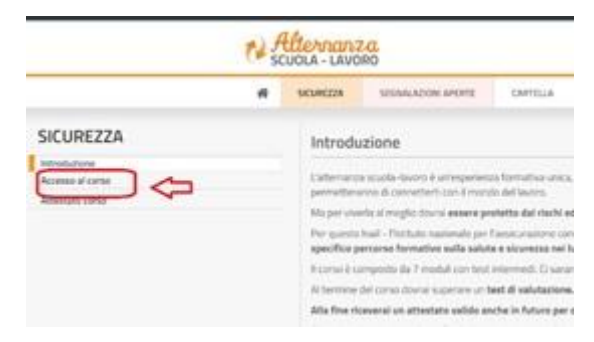

7. Cliccare su "**studiare il lavoro**"

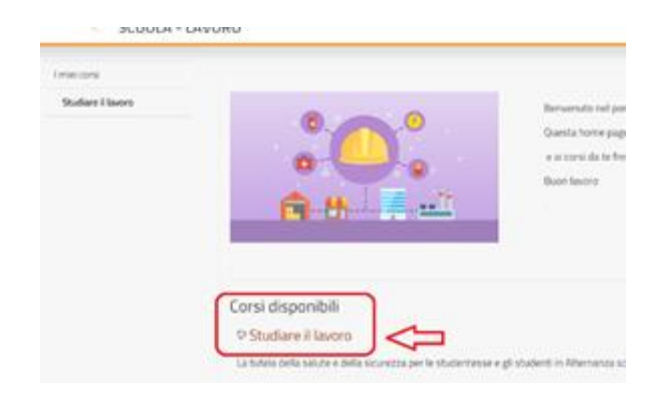

Il corso è composto da 7 moduli con test intermedi.

Ci saranno lezioni multimediali, un glossario, esercitazioni, video, giochi interattivi e tanto, tanto altro. Al termine del corso lo studente dovrà superare un test di valutazione. Si avranno a disposizione 3 tentativi. Se non si riuscisse, si dovrà ricominciare tutto dall'inizio. Alla fine si riceverà un attestato valido anche in futuro per qualsiasi lavoro.

Si danno alcune indicazioni che potranno essere di aiuto agli alunni durante lo svolgimento del corso:

- La piattaforma non funziona correttamente se si utilizza il telefono cellulare;
- Può capitare che la piattaforma si sblocchi, nel qual caso utilizzare il tasto di ricarica della pagina " $\mathbf{G}$ ";
- Ogni videata deve essere letta attentamente ed il sistema prevede che deve essere studiata per un tempo minimo prefissato: se si tentasse di andare avanti troppo velocemente il sistema si blocca.